# HP ProLiant Firmware Maintenance CD 8.40 Release Notes

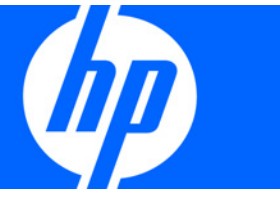

Part Number 502508-003 February 2009 (Third Edition) © Copyright 2008, 2009 Hewlett-Packard Development Company, L.P.

The information contained herein is subject to change without notice. The only warranties for HP products and services are set forth in the express warranty statements accompanying such products and services. Nothing herein should be construed as constituting an additional warranty. HP shall not be liable for technical or editorial errors or omissions contained herein.

Microsoft, Windows, and Windows Server are U.S. registered trademarks of Microsoft Corporation.

Intel and Xeon are registered trademarks of Intel Corporation or its subsidiaries in the United States and other countries.

AMD Opteron is a trademark of Advanced Micro Devices, Inc.

### Intended audience

This document is for the person who installs, administers, and troubleshoots servers and storage systems. HP assumes you are qualified in the servicing of computer equipment and trained in recognizing hazards in products with hazardous energy levels.

# Contents

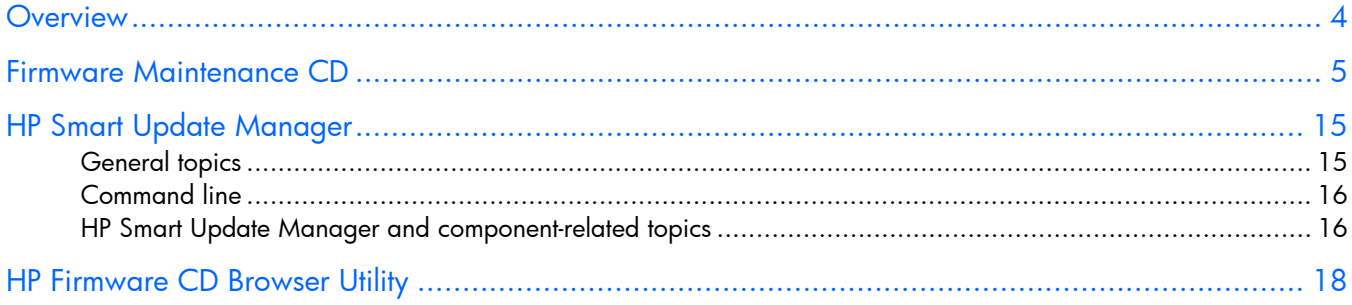

### <span id="page-3-0"></span>**Overview**

These release notes discuss any issues and their potential workarounds, as well as special information regarding the contents of the Firmware Maintenance CD. For the latest information and any updated release notes, see the SmartStart website [\(http://www.hp.com/servers/smartstart\)](http://www.hp.com/servers/smartstart).

## <span id="page-4-0"></span>Firmware Maintenance CD

The Firmware Maintenance CD delivers a collection of firmware for HP ProLiant servers and options. The Firmware Maintenance CD ISO image contents can be moved to a bootable USB key with the HP USB Key Utility for Windows found on the HP website [\(http://www.hp.com/go/support\)](http://www.hp.com/go/support). For additional information, see the HP Firmware Maintenance CD on USB Key readme file, which can be found on the Firmware Maintenance CD at \usb\readme.fw840.txt.

- To flash firmware using iLO virtual media, you must access the settings and enable the high performance mouse support to sync up the mouse pointers between the local and remote servers. Upon completion, the mouse pointers track together and enable the user to click the Continue button. Because the Firmware Maintenance CD uses the high performance mouse driver, you must enable the corresponding entry in the Remote Console Settings (via the web page on the machine running the browser).
- Red Hat Enterprise Linux 5 automounts the CD with the noexec property set. To run Autorun, the CD must be unmounted, and then, manually remounted.
- The Firmware Maintenance CD (versions 7.91, 8.00, 8.10, and 8.20) cannot update firmware on SATA hard drives in an MSA1500cs or in MSA20s attached to an MSA1500cs that are attached to a ProLiant server through an Emulex Fibre Channel HBA.
- SCSI hard drive firmware can be updated in the following MSA1000 or MSA1500cs configurations using the Firmware Maintenance CD v7.90 or later:
	- o Firmware for SCSI hard drives in an MSA1000 or MSA1500cs configuration that are attached to a ProLiant server via the following Fibre Channel HBA can be updated using the Firmware Maintenance CD v7.90 or later. Prior to Firmware Maintenance CD v7.90, you had to use Firmware Maintenance CD v7.40B to update the SCSI hard drive firmware in an MSA1000 or MSA1500cs configuration using this HBA.

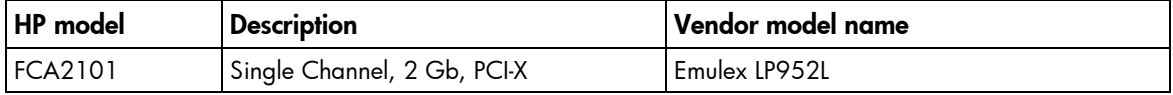

- SCSI hard drive firmware cannot be updated in the following MSA1000 or MSA1500cs configurations using the Firmware Maintenance CD v7.61 or later:
	- o Firmware for SCSI hard drives in an MSA1000 or MSA1500cs configuration that are attached to a ProLiant server via the following Fibre Channel HBA cannot be updated using the Firmware Maintenance CD v7.61 or later. You must use the Firmware Maintenance CD v7.40B to update the SCSI hard drive firmware in an MSA1000 or MSA1500cs configuration using this HBA.

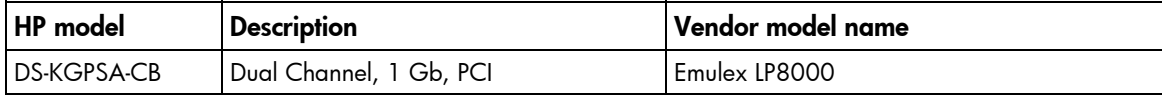

o Firmware for SCSI hard drives in an MSA1000 or MSA1500cs configuration that are attached to a ProLiant server via the following Fibre Channel HBAs cannot be updated using the Firmware Maintenance CD v7.61 or later or the Firmware Maintenance CD v7.40B.

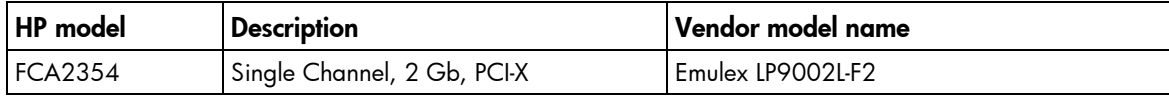

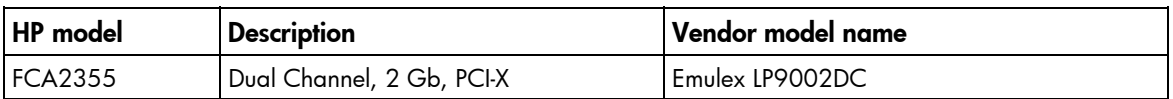

• Firmware version 8.10 was the last release that contains the following. This firmware is baselined on the Firmware Maintenance CD 8.10, and it is still available for download on the HP website [\(http://www.hp.com](http://www.hp.com/)).

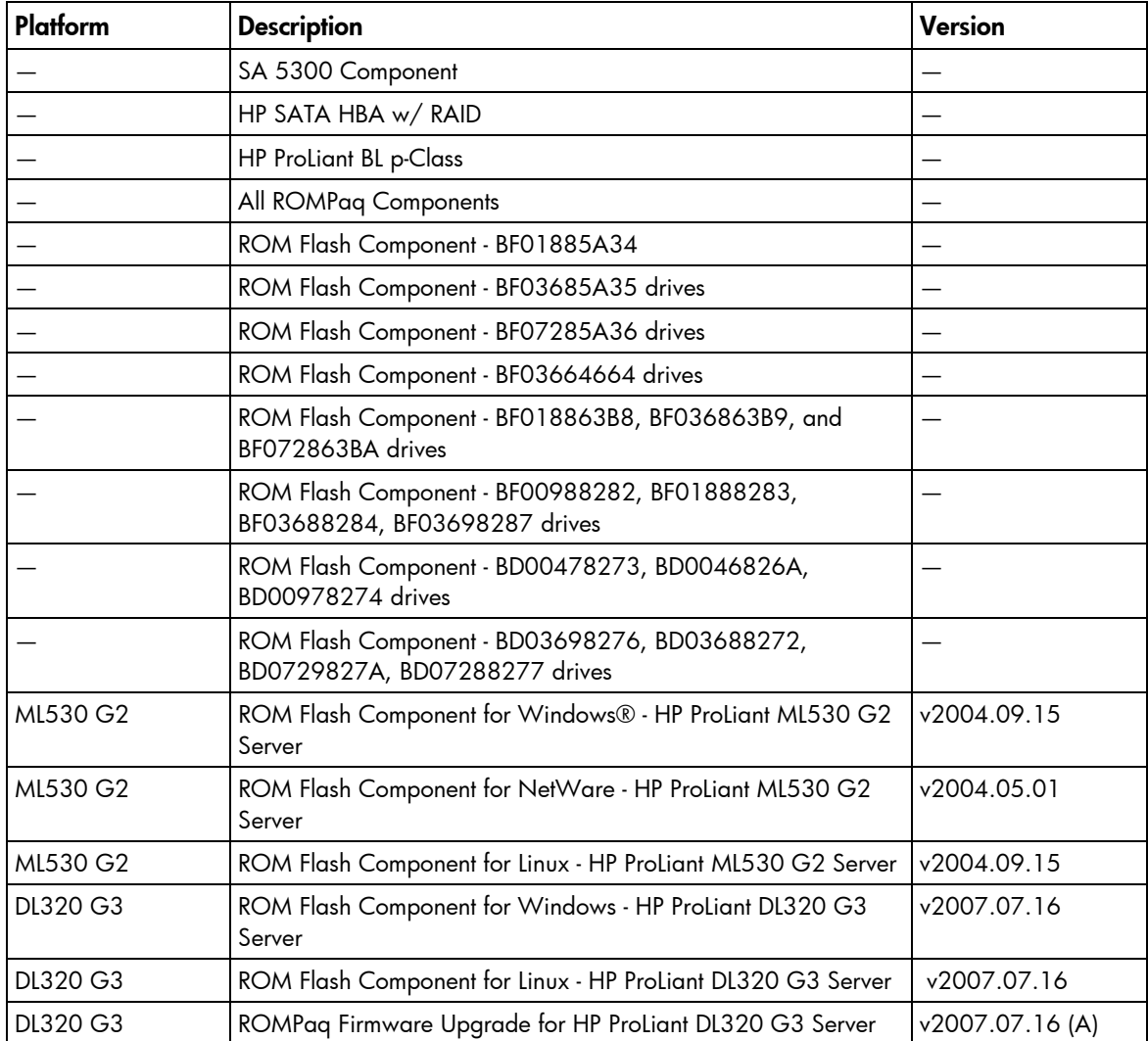

• Firmware version 8.00 was the last release that contains the following Server ROM Flash components. They will continue to be available on the HP website [\(http://www.hp.com\)](http://www.hp.com/) for download.

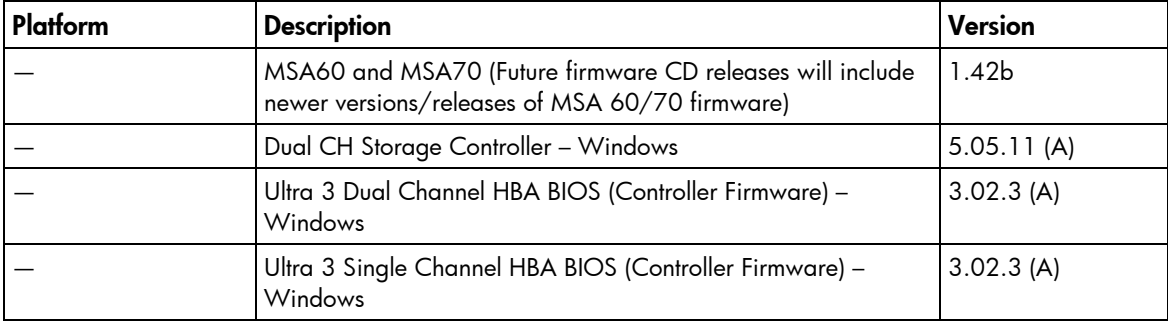

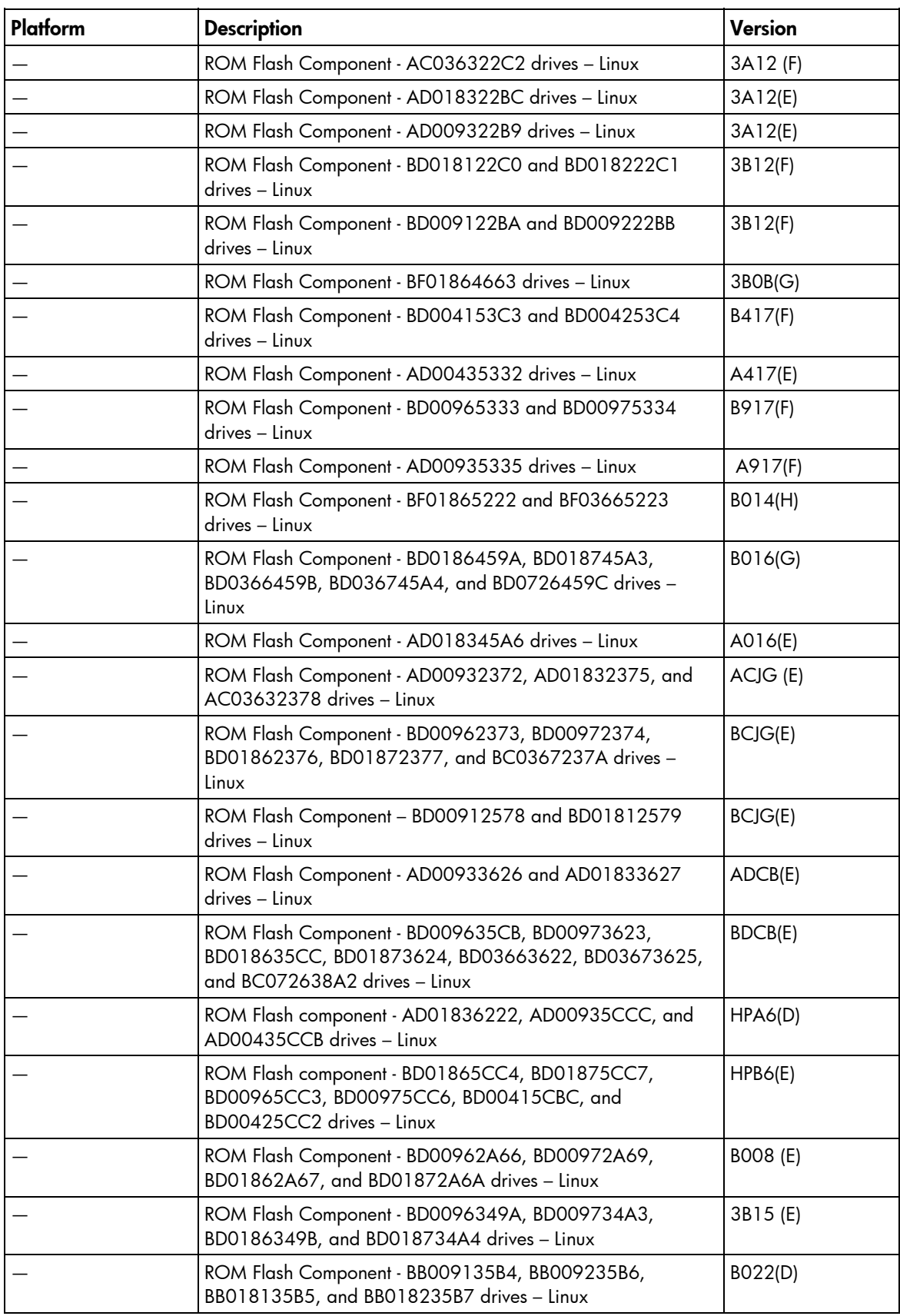

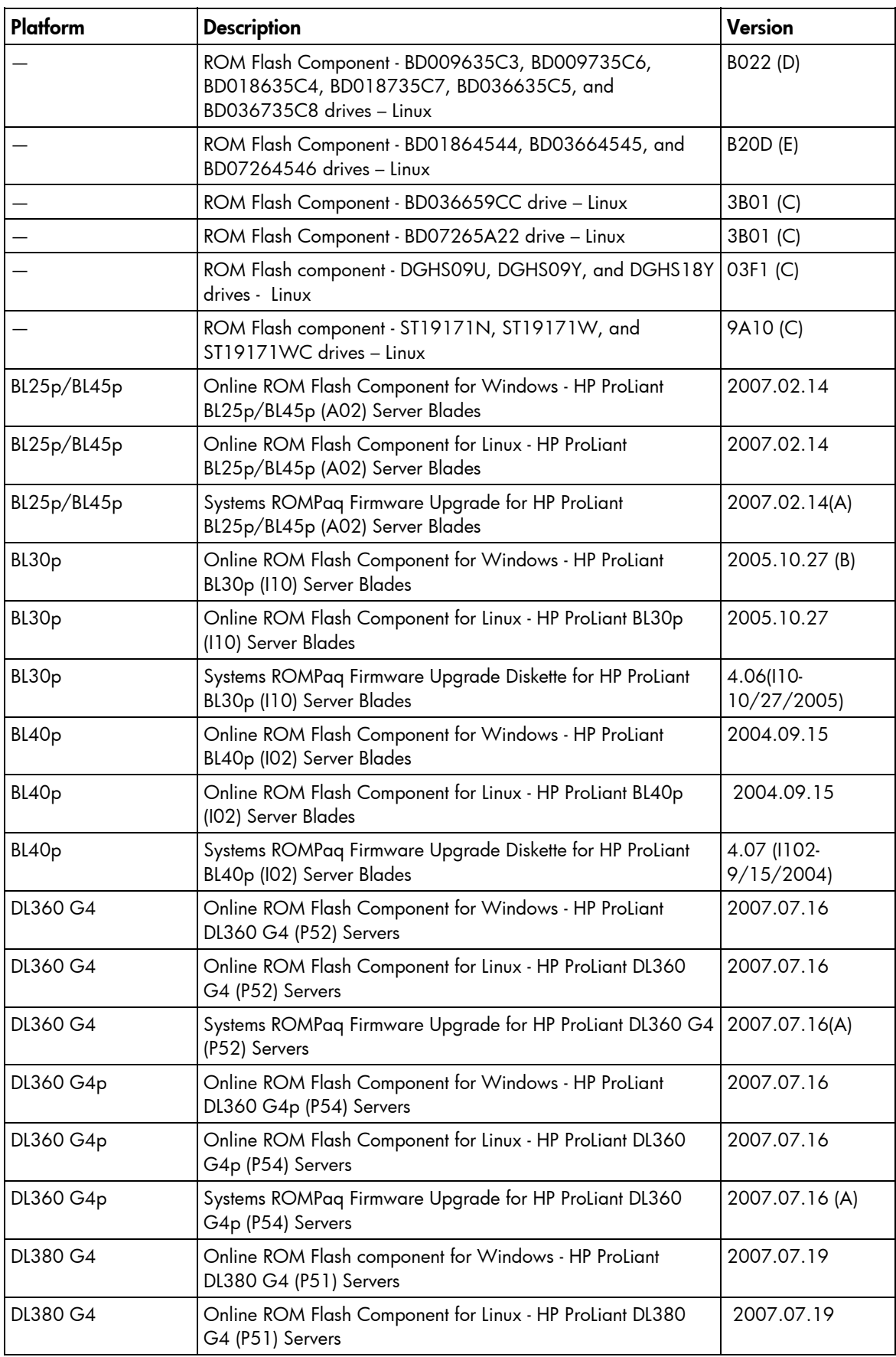

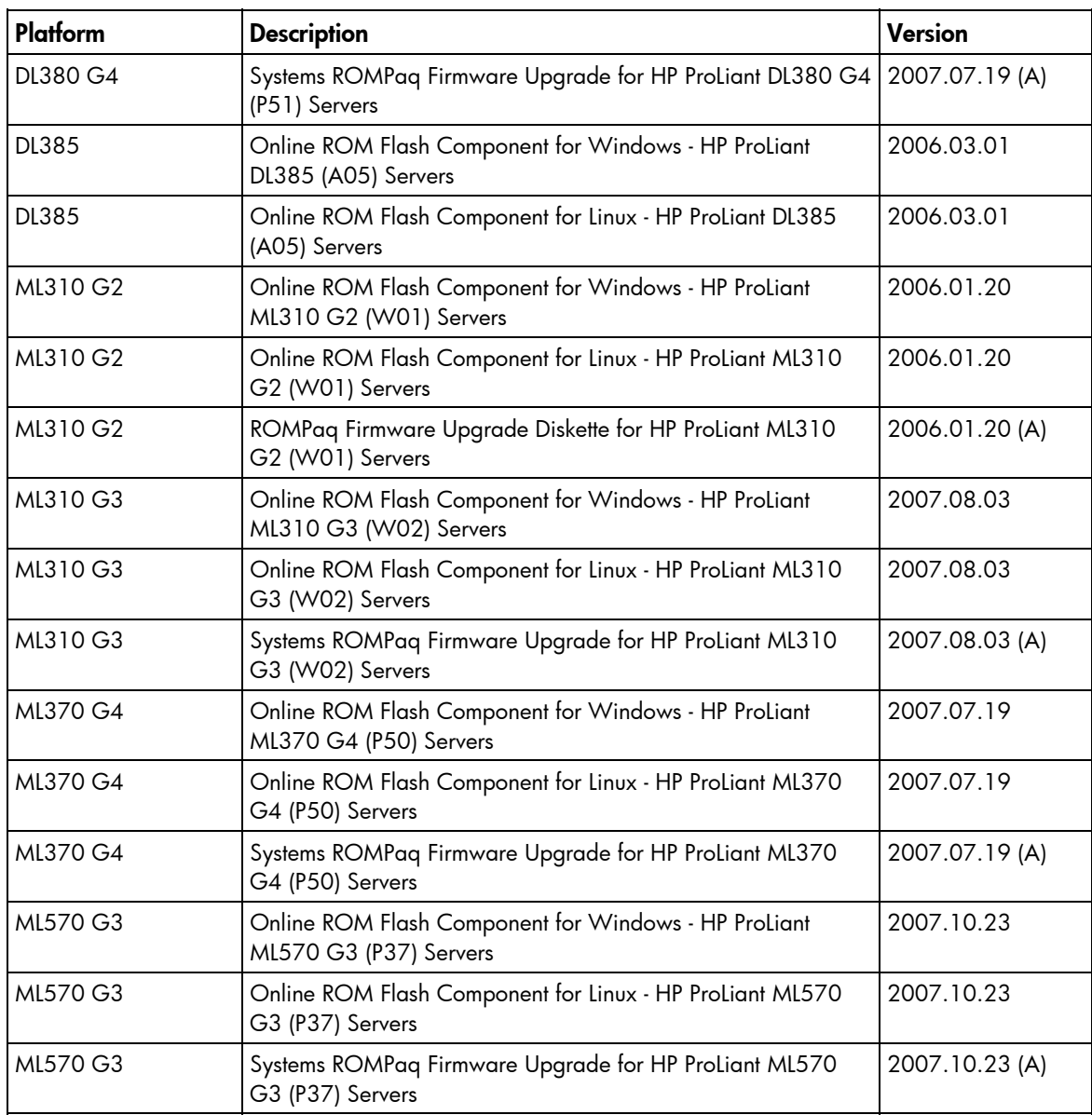

• Firmware version 7.91 was the last release that contains the following Server ROM Flash components. They will continue to be available for download at the HP website [\(http://www.hp.com\)](http://www.hp.com/).

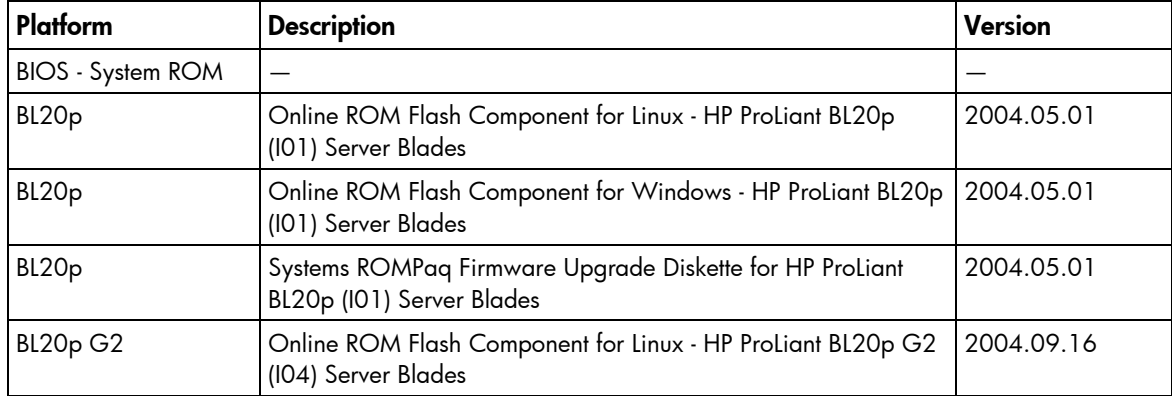

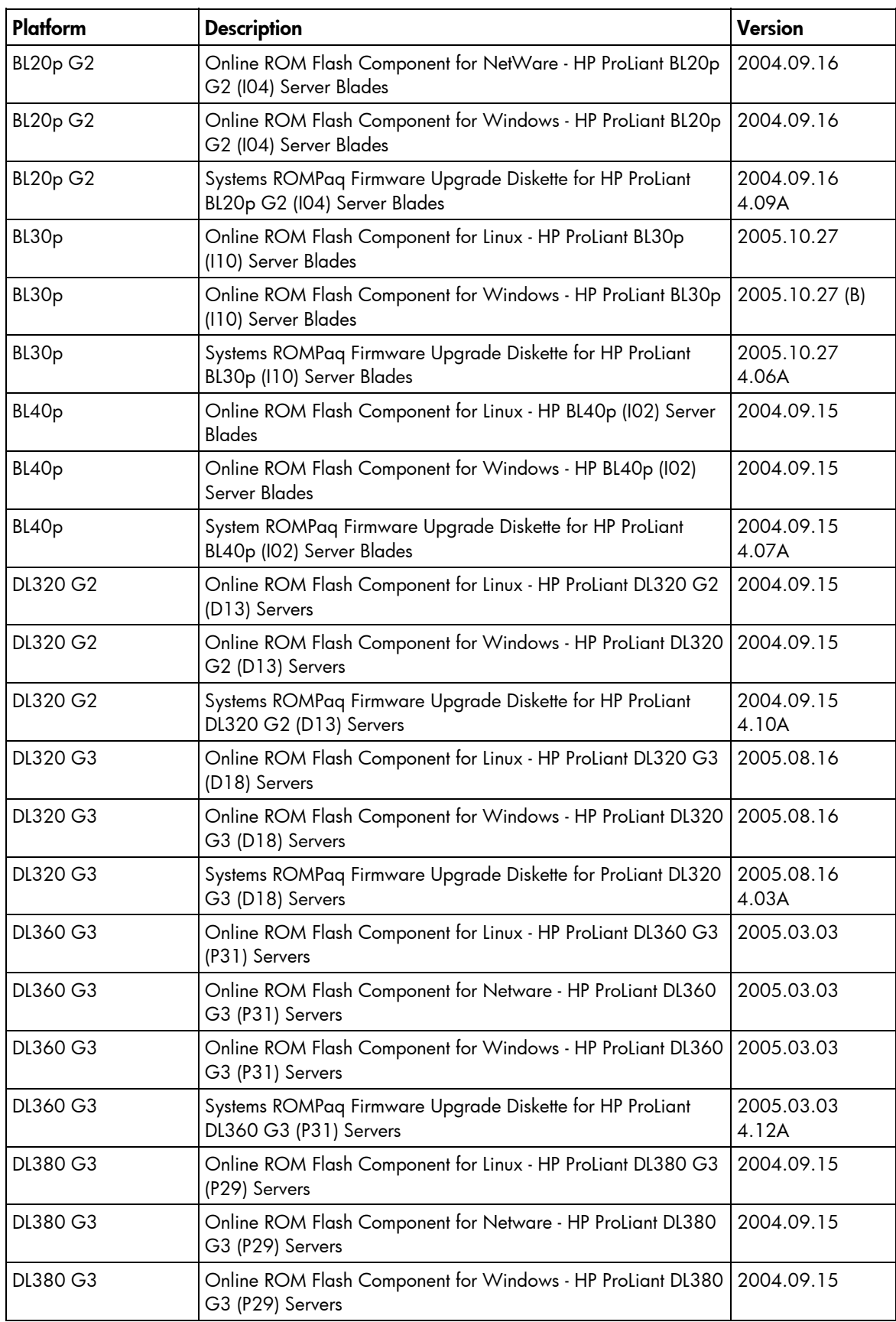

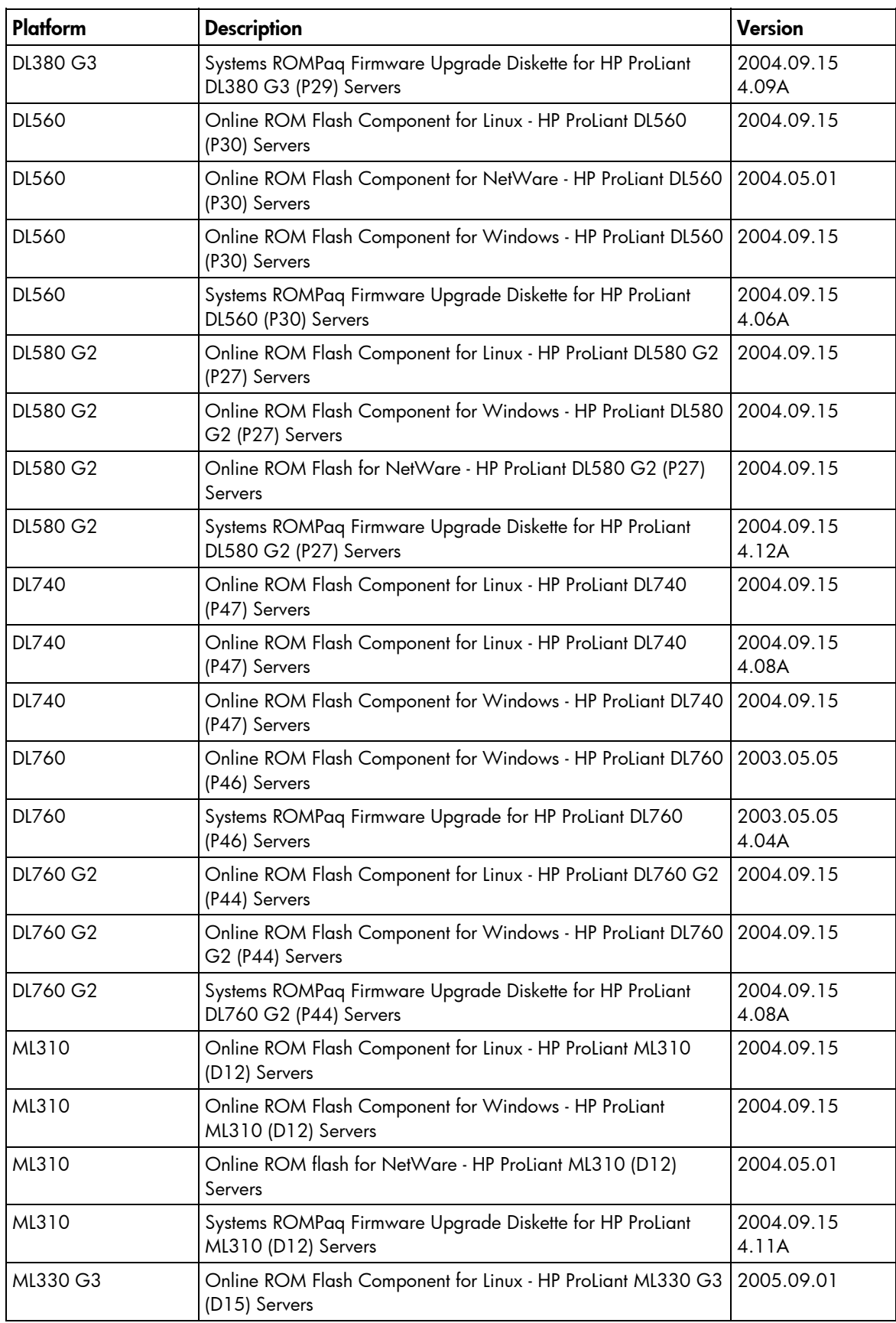

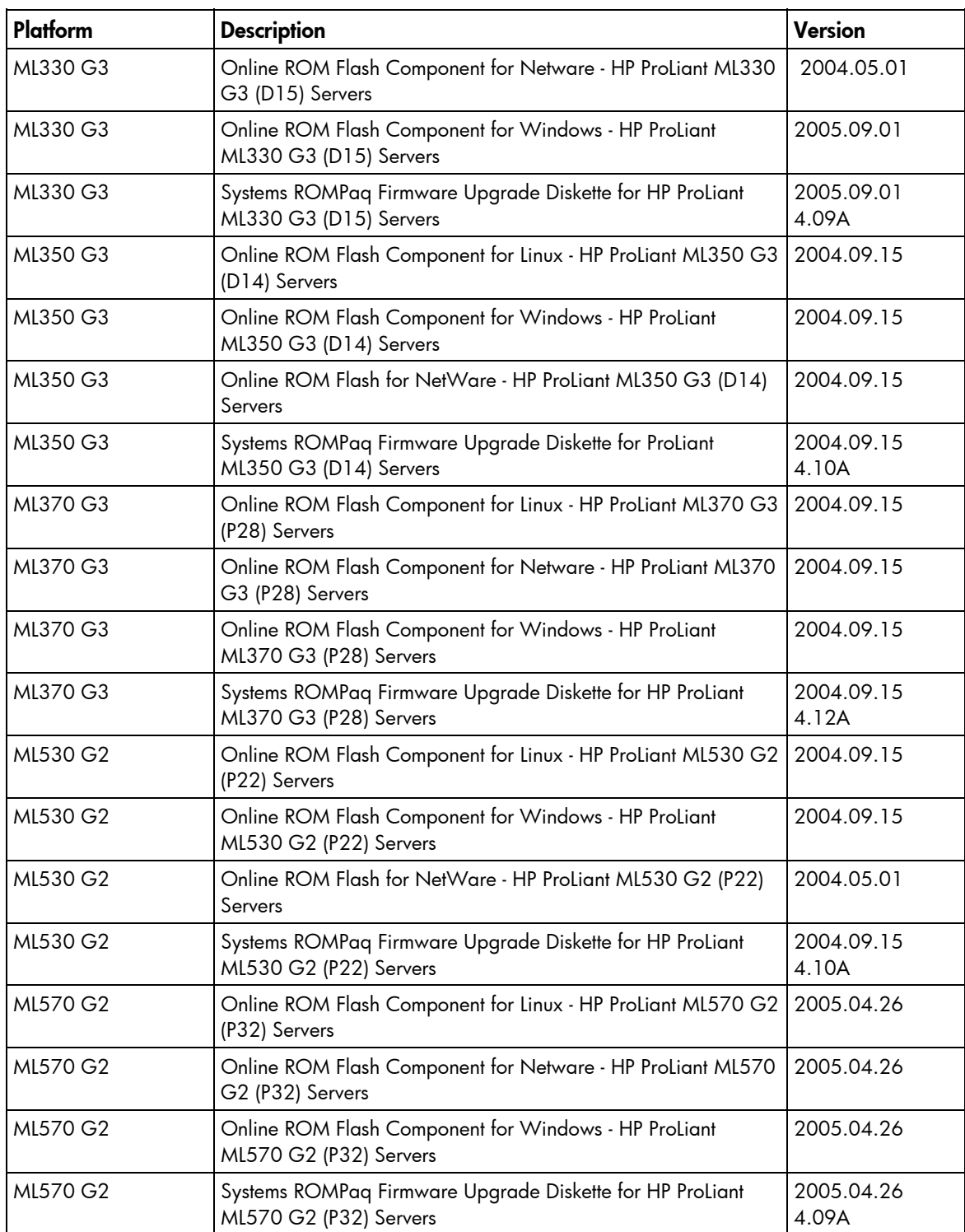

• Firmware version 7.91 was the last release that contains the following NetWare ROM Flash components. They will continue to be available for download at the HP website [\(http://www.hp.com](http://www.hp.com/)).

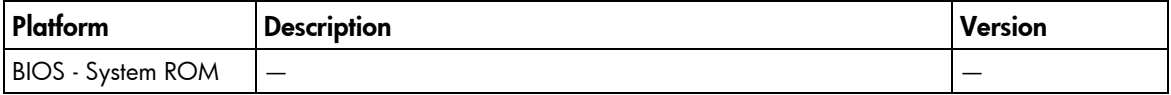

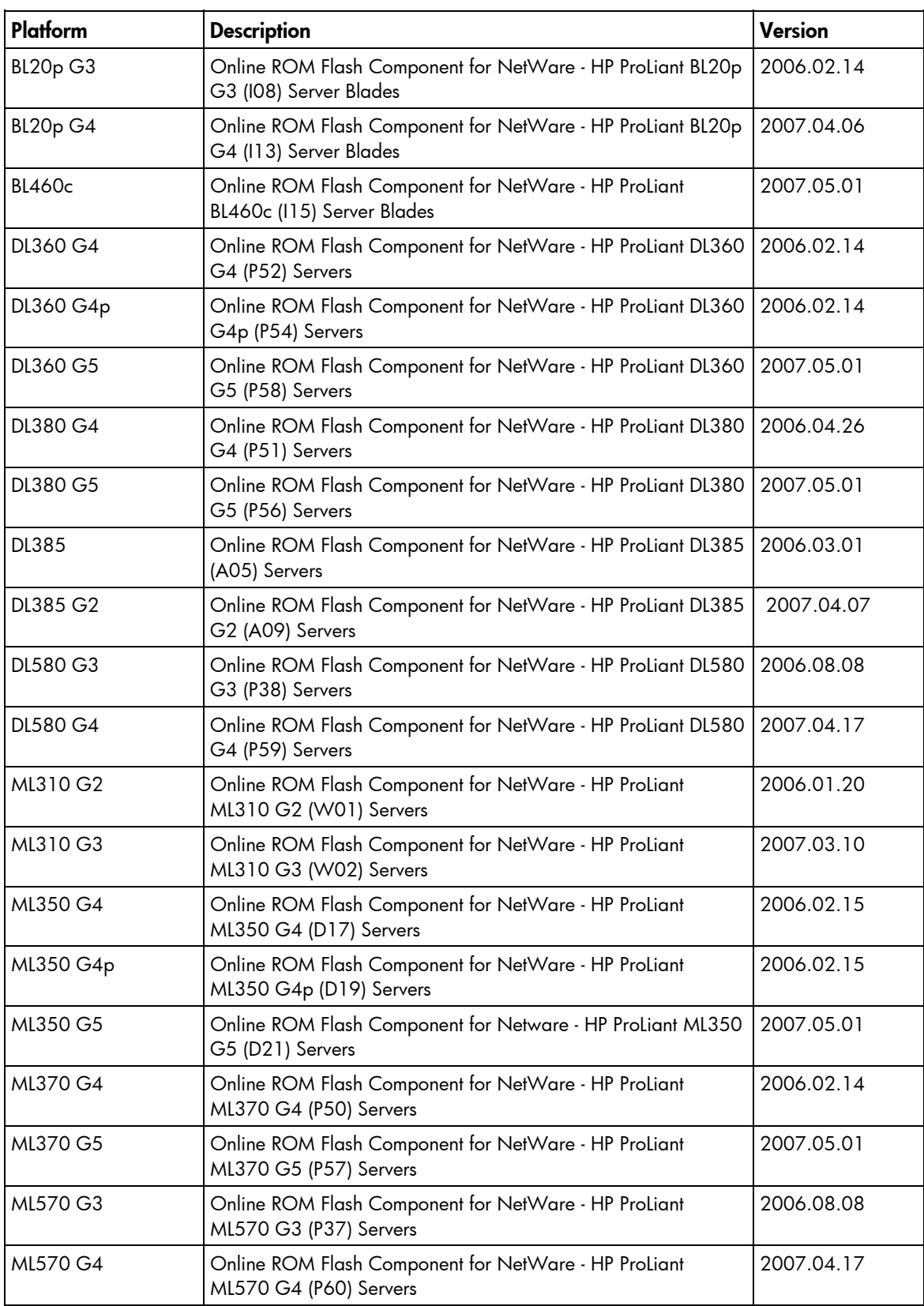

• Firmware version 7.91 was the last release that contains the following SoftPaqs. They will continue to be available for download at the HP website [\(http://www.hp.com\)](http://www.hp.com/).

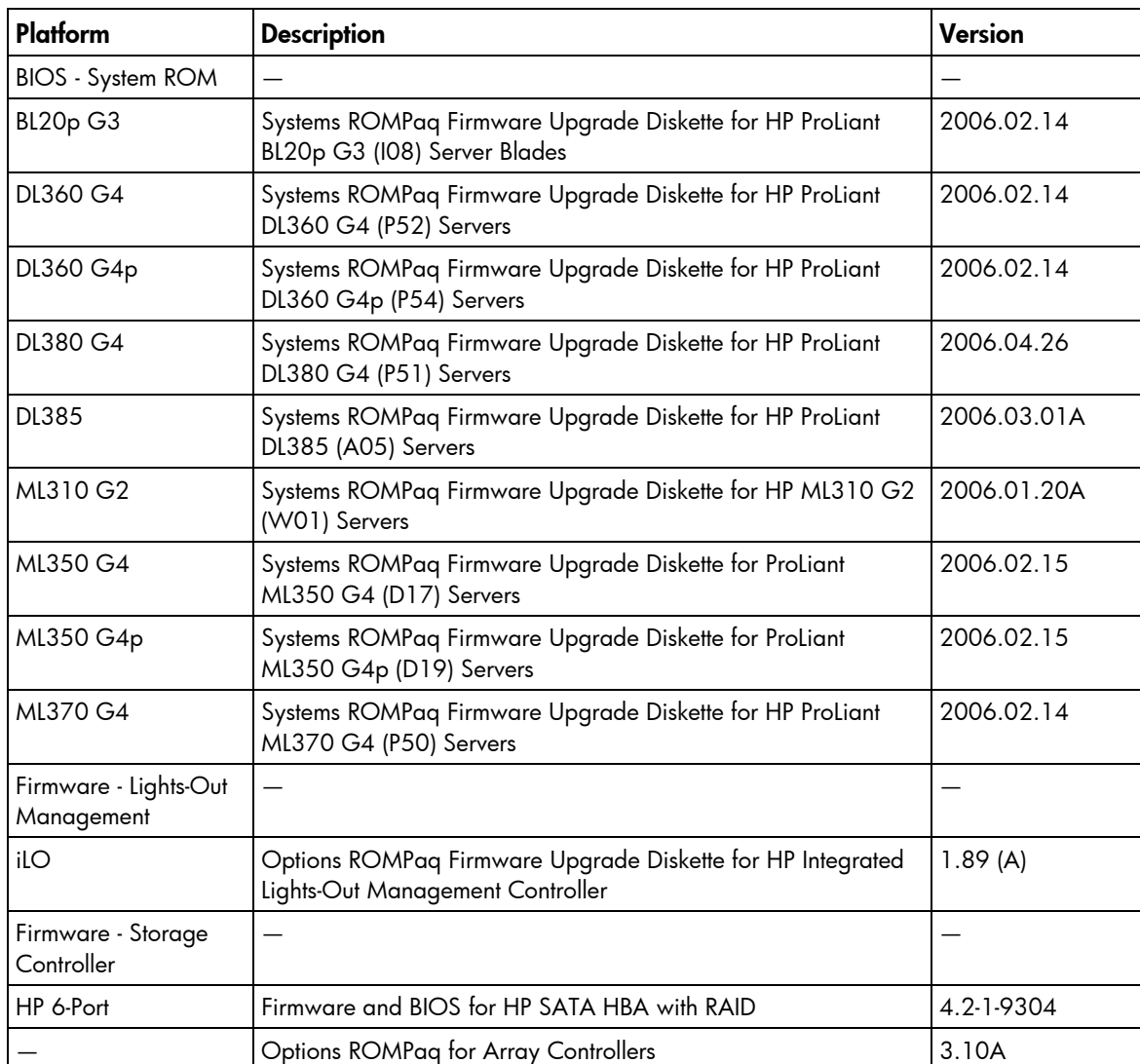

## <span id="page-14-0"></span>HP Smart Update Manager

HP Smart Update Manager is used to deploy firmware in offline and online modes on Microsoft® Windows® and Linux systems. For more information, see the HP ProLiant Firmware Maintenance CD User Guide, which can be found on the Firmware Maintenance CD at

\compaq\docs\HPProLiantFirmwareMaintenanceCDUserGuide.pdf.

You must have Acrobat Reader to read this document. To obtain the latest version of Acrobat Reader, visit the Adobe website [\(http://www.adobe.com\)](http://www.adobe.com/).

### <span id="page-14-1"></span>General topics

- HP Smart Update Manager is available in English and Japanese only.
- To run HP Smart Update Manager in Japanese under SUSE LINUX Enterprise Server 9, you must use the command setenv LANG ja\_JP to set the language.
- When running HP Smart Update Manager on any Microsoft® Windows® operating systems, you must enable WMI before starting HP Smart Update Manager or else discovery fails.
- Beginning in HP Smart Update Manager version 3.2.0, which is on the Firmware Maintenance CD version 8.10, the persistent data (Hosts and Groups) stored location on the system where HP Smart Update Manager is executed has changed. Persistent data entered with earlier versions of HP Smart Update Manager is moved automatically to a new location the first time HP Smart Update Manager version 3.2.0 or later is run. After the persistent data has been moved, the data no longer exists for use with earlier versions of HP Smart Update Manager. This process only occurs once. If an earlier version of HP Smart Update Manager is run after the persistent data has been moved and new persistent data is entered, it is not moved to the new storage location when HP Smart Update Manager version 3.2.0 or later is run.
- HP Smart Update Manager only supports updating one firmware component at a time when using the Add Supplemental feature with firmware on diskettes in offline mode. If you have more than one firmware component (each on separate diskettes) that you want to update via the Add Supplemental feature, you must deploy them one at a time. Otherwise, an internal error message is reported.
- The NIC firmware components cannot be deployed using the Add Supplemental feature. To add new versions of the NIC firmware, you must put the Firmware Maintenance CD on a USB key and put the desired component in the /compaq/swpackages directory.
- If you are running HP Smart Update Manager under a supported Linux operating system, if the HP Smart Update Manager buttons and fonts are not displayed correctly, you may need to change their display settings and/or X11 configuration to get the user interface to display properly.
- With the integration of concurrent HP ProLiant Support Packs (PSPs) and HP ProLiant firmware components, legacy pass-through applications for the HP Remote Deployment Utility (RDU) have been added to HP Smart Update Manager. The legacy applications have the old RDU names (setup.exe, setupc.exe and setupex.exe) but actually map existing RDU command-line parameters to the new HP Smart Update Manager interface and map HP Smart Update Manager return codes to those generated by the legacy RDU applications. These legacy RDU interfaces are

provided for backwards compatibility with user scripts written to deploy or use RDU. Future features and enhancements will only be added to the HP Smart Update Manager interface.

- HP Smart Update Manager can only flash firmware on hard drives that are attached to Smart Array controllers and certain QLogic and Emulex HBAs.
- No reboot message is displayed when running HP Smart Update Manager on SUSE LINUX Enterprise Server 9. The user can specify a reboot message to display before a server is rebooted after a successful installation of firmware and/or software. However, when running HP Smart Update Manager on SUSE LINUX Enterprise Server 9, the reboot message is not displayed because there is no access to the console when using SUSE LINUX Enterprise Server 9. This issue is not unique to HP Smart Update Manager; it is an operating system limitation.

## <span id="page-15-0"></span>Command line

- When running HP Smart Update Manager from the command line, if a component that you want to deploy is not needed on the system, the component installation is not attempted.
- When using HP Smart Update Manager to deploy firmware to remote targets via the command-line, if you do not issue the /s or /silent option (-s or --silent for Linux), the HP Smart Update Manager GUI is loaded. The GUI uses the provided data to bypass as much of the installation interview process as possible.
- When running HPSUM with the /silent option, there is no indication that any components have failed dependencies. If you run HPSUM with the /silent option and nothing appears to have changed, run HPSUM without the /silent option, and then check the Select Items to be Installed screen to see if any of the components have failed dependencies.

## <span id="page-15-1"></span>HP Smart Update Manager and component-related topics

- Even though a hard drive firmware component is supported by the Firmware Maintenance CD, not all firmware components support updating hard drives in all enclosures. HP Smart Update Manager might allow a user to select hard drive firmware for installation even though the hard drive is not supported in the enclosure. Firmware installation is attempted and fails because the hard drive is not in a supported enclosure. The component log does not include a reason why the failure occurred.
- The NIC firmware components do not support the IPv6 protocol. Therefore, when using the IPv6 protocol on the network and trying to deploy the NIC firmware using HP Smart Update Manager, HP Smart Update Manager appears to hang.
- Before updating the firmware on a Modular Smart Array 60 or Modular Smart Array 70 from version 1.42 or earlier to version 2.16 or later, read the advisory on the HP website [\(http://h20000.www2.hp.com/bizsupport/TechSupport/Document.jsp?lang=en&cc=us&objectID=c](http://h20000.www2.hp.com/bizsupport/TechSupport/Document.jsp?lang=en&cc=us&objectID=c01361896&jumpid=reg_R1002_USEN) [01361896&jumpid=reg\\_R1002\\_USEN\)](http://h20000.www2.hp.com/bizsupport/TechSupport/Document.jsp?lang=en&cc=us&objectID=c01361896&jumpid=reg_R1002_USEN).
- The HP NC-Series Broadcom Online Firmware Upgrade Utility for Linux components on the Firmware Maintenance CD v7.90 and later require a tg3 driver version greater than or equal to 3.58b and bnx2 driver versions greater than or equal to 1.4.41. If the tg3 driver version is earlier than 3.58b or the bnx2 driver version is earlier than 1.4.41, the installation of these components appears to be successful. However, the installation is not successful, and the user is not informed of the installation failure.
- HP Smart Update Manager only updates the NIC firmware that is programmed currently in the NIC. For example, if a PXE image is programmed currently and an iSCSI image is needed, then refer to the NIC firmware update tool, which can be found at the appropriate download page for your system configuration on the HP website [\(http://www.hp.com/go/support\)](http://www.hp.com/go/support).
- When flashing NIC firmware to remote target servers, the NIC driver on the target server NIC being flashed will unload and reload as part of the flash operation. This action might cause a drop in connection to the remote server of up to 30 seconds.

## <span id="page-17-0"></span>HP Firmware CD Browser Utility

The HP ProLiant Firmware CD Browser Utility enables you to locate, save, install, and learn more about the components on the HP ProLiant Firmware Maintenance CD in online mode only. These components include online and offline firmware for servers, Smart Array controllers, NICs, lights-out management, blade infrastructure, tape options, QLogic and Emulex HBAs, and hard drives (SCSI - offline only and select SAS and SATA - offline and online).

The HP Firmware CD Browser Utility is available in English only.

#### HP Firmware CD Browser Utility Issues

• References to ROM Update Utility and Remote Deployment Utility should be replaced with HP Smart Update Manager.

#### Description of error

Many of the components on the Firmware Maintenance CD have references to the ROM Update Utility or the Remote Deployment Utility in their Description or Installation Notes.

### Workaround

Whenever you see references to ROM Update Utility or the Remote Deployment Utility, substitute the HP Smart Update Manager. You can access HP Smart Update Manager by selecting the Install Firmware link on the Firmware Update tab in the Firmware CD user interface.

• Inactive or incorrect links exist on some product pages.

#### Description of error

When viewed with the HP Firmware CD Browser Utility, some of the links are inactive or link the user to an incorrect location on the following product pages:

- o Online ROM Flash Component for Linux HP ProLiant BL20p G4 (I13) Server Blades
- o Online ROM Flash Component for Linux HP ProLiant BL25p G2 (A11) Server Blades
- o Online ROM Flash Component for Linux HP ProLiant BL45p G2 (A12) Server Blades
- o Online ROM Flash Component for Linux HP ProLiant BL460c (I15) Server Blades
- o Online ROM Flash Component for Linux HP ProLiant BL465c (A13) Server Blades
- o Online ROM Flash Component for Linux HP ProLiant BL680c G5 (I17) Server Blades
- o Online ROM Flash Component for Linux HP ProLiant BL685c (A08) Server Blades
- o Online ROM Flash Component for Linux HP ProLiant DL320 G5 (W04) Servers
- o Online ROM Flash Component for Linux HP ProLiant DL360 G5 (P58) Servers
- o Online ROM Flash Component for Linux HP ProLiant DL365 (A10) Servers
- o Online ROM Flash Component for Linux HP ProLiant DL380 G5 (P56) Servers
- o Online ROM Flash Component for Linux HP ProLiant DL385 G2 (A09) Servers
- o Online ROM Flash Component for Linux HP ProLiant DL580 G4 (P59) Servers
- o Online ROM Flash Component for Linux HP ProLiant DL585 G2 (A07) Servers
- o Online ROM Flash Component for Linux HP ProLiant ML310 G4 (W03) Servers
- o Online ROM Flash Component for Linux HP ProLiant ML310 G5/DL320 G5p (W05) Servers
- o Online ROM Flash Component for Linux HP ProLiant ML350 G5 (D21) Servers
- o Online ROM Flash Component for Linux HP ProLiant ML570 G4 (P60) Servers

### Customer Advisories

o SYSTEM ROM UPGRADE REQUIRED to avoid a Windows Blue Screen on HP ProLiant Servers containing two different revisions of Intel® Xeon® 5200-Series or Intel® Xeon® 5400-Series processors when running Windows 2008 x64 with certain system ROM versions. See the HP website

[\(http://h20000.www2.hp.com/bizsupport/TechSupport/Document.jsp?locale=en\\_US&objectID](http://h20000.www2.hp.com/bizsupport/TechSupport/Document.jsp?locale=en_US&objectID=c01601313)  $= c01601313$ .

o HP GbE2c Ethernet Blade Switch for c-Class BladeSystem running Firmware version 2.0.1 (or earlier) will panic continuously if the default VLAN is disabled and the switch is set to use the iSCLI interface. See the HP website

[\(http://h20000.www2.hp.com/bizsupport/TechSupport/Document.jsp?locale=en\\_US&objectID](http://h20000.www2.hp.com/bizsupport/TechSupport/Document.jsp?locale=en_US&objectID=c01562847)  $= c01562847$ ).

- o HP Onboard Administrator Upgrading Firmware from version 1.x to version 2.25 (or later) will not be successful. See the HP website ([http://h20000.www2.hp.com/bizsupport/TechSupport/Document.jsp?locale=en\\_US&objectID](http://h20000.www2.hp.com/bizsupport/TechSupport/Document.jsp?locale=en_US&objectID=c01597033)  $= c01597033$ ).
- o HP ProLiant ML310 G5 and DL320 G5p Servers SC40Ge HBA may, intermittently, be unable to initialize during post. See the HP website ([http://h20000.www2.hp.com/bizsupport/TechSupport/Document.jsp?locale=en\\_US&objectID](http://h20000.www2.hp.com/bizsupport/TechSupport/Document.jsp?locale=en_US&objectID=c01607546)  $= c01607546$ .
- o HP Onboard Administrator A Web GUI Login Page Will Display a 'Not Acceptable' Error Message When No Supported Languages Are Present in the Browser Settings. See the HP website ([http://h20000.www2.hp.com/bizsupport/TechSupport/Document.jsp?locale=en\\_US&objectID](http://h20000.www2.hp.com/bizsupport/TechSupport/Document.jsp?locale=en_US&objectID=c01613286)

 $= c01613286$ ).

- o HP SmartStart Update Manager Deploying iLO/iLO 2 Firmware directly to the iLO/iLO 2 NIC Port or uploading a new Firmware image through the iLO/iLO 2 CLI may cause the iLO/iLO 2 NIC Port IP address to be changed. See the HP website [\(http://www.hp.com/go/bizsupport\)](http://www.hp.com/go/bizsupport).
- $\circ$  HP Smart Update Manager the iLO/iLO2 Firmware Update may be reported as a failure by HP Smart Update Manager version 3.4.0 when the iLO/iLO2 Firmware is updated through both the server and directly to the iLO NIC Port. See the HP website ([http://www.hp.com/go/bizsupport\)](http://www.hp.com/go/bizsupport).
- o HP c-Class BladeSystem Server Blades QLogic QMH2462 4Gb FC HBA Firmware Component Version 2008.07.25 Should Not Be Applied to a QMH2462 HBA in a Virtual Connect Environment. See the HP website ([http://h20000.www2.hp.com/bizsupport/TechSupport/Document.jsp?locale=en\\_US&objectID](http://h20000.www2.hp.com/bizsupport/TechSupport/Document.jsp?locale=en_US&objectID=c01627909)  $=$   $c01627909$ ).
- o FIRMWARE UPGRADE REQUIRED to help ensure Erroneous Memory Errors Do Not Occur on Servers Configured with Certain 2 GB FBD PC2-5300 Dual Rank Memory Modules. See the HP website ([http://h20000.www2.hp.com/bizsupport/TechSupport/Document.jsp?locale=en\\_US&objectID](http://h20000.www2.hp.com/bizsupport/TechSupport/Document.jsp?locale=en_US&objectID=c01570591)  $=$   $c01570591$ ).
- SYSTEM ROM UPGRADE REQUIRED to Avoid a Windows Blue Screen, Panic in Linux or VMware, and IML Message with Error 0x0000002E, 0x00000000 on ProLiant DL580 G5 or

ProLiant BL680c G5 Servers with Certain System ROMs. See the HP website ([http://h20000.www2.hp.com/bizsupport/TechSupport/Document.jsp?locale=en\\_US&objectID](http://h20000.www2.hp.com/bizsupport/TechSupport/Document.jsp?locale=en_US&objectID=c01547608)  $= c01547608$ ).

- o (REVISED) ProLiant Servers with Exactly 64 GB of Memory May Stop Responding While Booting the SmartStart Release 8.10 or the Firmware Maintenance CD Version 8.20. See the HP website ([http://h20000.www2.hp.com/bizsupport/TechSupport/Document.jsp?locale=en\\_US&objectID](http://h20000.www2.hp.com/bizsupport/TechSupport/Document.jsp?locale=en_US&objectID=c01554945)  $= c01554945$ ).
- o Introduction to HP ProLiant Server Deployment, Management and Driver & Firmware Upgrade Solutions. See the HP website ([http://h20000.www2.hp.com/bizsupport/TechSupport/Document.jsp?locale=en\\_US&objectID](http://h20000.www2.hp.com/bizsupport/TechSupport/Document.jsp?locale=en_US&objectID=c01562984)  $= c01562984$ ).
- o FIRMWARE UPGRADE RECOMMENDED to Prevent SAS Hard Drives Attached to a SMART Array P800 Controller from Failing to Come Online When Hot-Added into a Server Drive Bay. See the HP website ([http://h20000.www2.hp.com/bizsupport/TechSupport/Document.jsp?locale=en\\_US&objectID](http://h20000.www2.hp.com/bizsupport/TechSupport/Document.jsp?locale=en_US&objectID=c01489253)  $= c01489253$ .
- o FIRMWARE UPGRADE REQUIRED to Prevent Rare Potential for Data Read/Write Errors on a RAID 6 or RAID 1+0 Volume Configured on Certain HP Smart Array SATA/SAS Controllers After Multiple Drive Failures and One Hot-Replacement. See the HP website ([http://h20000.www2.hp.com/bizsupport/TechSupport/Document.jsp?objectID=c01473263\)](http://h20000.www2.hp.com/bizsupport/TechSupport/Document.jsp?objectID=c01473263).
- o (Revised) Firmware Upgrade Components for SATA Hard Drives attached to an HP Smart Array P600 Controller running Firmware Version 1.88 or 1.98 are not currently supported under Linux. See the HP website

([http://h20000.www2.hp.com/bizsupport/TechSupport/Document.jsp?objectID=c01403290\)](http://h20000.www2.hp.com/bizsupport/TechSupport/Document.jsp?objectID=c01403290).

o HP NC-Series Network Adapter Firmware Components for Windows cannot be deployed using HP Smart Update Manager version 3.1.0 on Firmware Maintenance CD version 8.0. See the HP website

[\(http://h20000.www2.hp.com/bizsupport/TechSupport/Document.jsp?objectID=c01409706\)](http://h20000.www2.hp.com/bizsupport/TechSupport/Document.jsp?objectID=c01409706).

- o Minimum versions of System ROM Support for Quad-Core AMD-Based Processors on HP ProLiant servers. See the HP website [\(http://h20000.www2.hp.com/bizsupport/TechSupport/Document.jsp?objectID=c01421363\)](http://h20000.www2.hp.com/bizsupport/TechSupport/Document.jsp?objectID=c01421363).
- o Firmware Upgrade Components for SAS/SATA Hard Drives attached to an HP Smart Array P600 Controller running firmware v1.88 or v1.98 are not currently supported under Linux. See the HP website

[\(http://h20000.www2.hp.com/bizsupport/TechSupport/Document.jsp?objectID=c01403290\)](http://h20000.www2.hp.com/bizsupport/TechSupport/Document.jsp?objectID=c01403290).

- o Non-ROM Based Setup Utility (RBSU) Servers Cannot Boot to the Firmware Maintenance CD Version 7.50. See the HP website ([http://h20000.www2.hp.com/bizsupport/TechSupport/Document.jsp?objectID=c00736436\)](http://h20000.www2.hp.com/bizsupport/TechSupport/Document.jsp?objectID=c00736436).
- o BladeSystem c-Class Devices partnered with a Server Blade may not be detected by the server operating system after resetting Onboard Administrator and then warm-booting the server. See the HP website

([http://h20000.www2.hp.com/bizsupport/TechSupport/Document.jsp?objectID=c01510524\)](http://h20000.www2.hp.com/bizsupport/TechSupport/Document.jsp?objectID=c01510524).

o FIRMWARE UPGRADE REQUIRED for Onboard Administrator before adding a ProLiant BL2x220c G5 Server Blade to a BladeSystem c-Class Enclosure. See the HP website ([http://h20000.www2.hp.com/bizsupport/TechSupport/Document.jsp?objectID=c01510571\)](http://h20000.www2.hp.com/bizsupport/TechSupport/Document.jsp?objectID=c01510571).

- o Some HP ProLiant or Integrity server blades may not power on when the Dynamic Power Savings Mode is enabled in HP Onboard Administrator version 2.20 (or earlier). See the HP website ([http://h20000.www2.hp.com/bizsupport/TechSupport/Document.jsp?objectID=c01479944\)](http://h20000.www2.hp.com/bizsupport/TechSupport/Document.jsp?objectID=c01479944).
- o An HP StorageWorks SB40c Storage Blade attached to an HP BladeSystem c-Class Server Blade may become inaccessible after rebooting the server blade following a reset or failover of Onboard Administrator. See the HP website ([http://h20000.www2.hp.com/bizsupport/TechSupport/Document.jsp?objectID=c01458856\)](http://h20000.www2.hp.com/bizsupport/TechSupport/Document.jsp?objectID=c01458856).
- o SYSTEM ROM UPGRADE REQUIRED for certain ProLiant Servers to achieve compatibility and proper operation for certain SATA 2.5-inch and 3.5-inch hard drives. See the HP website ([http://h20000.www2.hp.com/bizsupport/TechSupport/Document.jsp?objectID=c01511475\)](http://h20000.www2.hp.com/bizsupport/TechSupport/Document.jsp?objectID=c01511475).
- o FIRMWARE UPGRADE RECOMMENDED for certain HP Smart Array controllers to avoid false SAS and SATA hard drive "Predictive Failures" caused by erroneous monitoring and performance data. See the HP website ([http://h20000.www2.hp.com/bizsupport/TechSupport/Document.jsp?objectID=c01382041\)](http://h20000.www2.hp.com/bizsupport/TechSupport/Document.jsp?objectID=c01382041).
- FIRMWARE UPGRADE REQUIRED to prevent erroneous drive failures on certain HP SATA hard drives attached to HP Smart Array SAS/SATA controllers. See the HP website ([http://h20000.www2.hp.com/bizsupport/TechSupport/Document.jsp?objectID=c01433527\)](http://h20000.www2.hp.com/bizsupport/TechSupport/Document.jsp?objectID=c01433527).
- o Kernel panic may occur after disabling one port of a multi-port Fibre Host Bus Adapter (HBA) using the ROM-Based Setup Utility (RBSU) on a ProLiant server running VMWare ESX Server 3.xx. See the HP website ([http://h20000.www2.hp.com/bizsupport/TechSupport/Document.jsp?objectID=c01382269\)](http://h20000.www2.hp.com/bizsupport/TechSupport/Document.jsp?objectID=c01382269).
- o ProLiant BL685c and ProLiant DL585 G2 Servers upgrading from dual-core AMD Opteron™ 8000-series to quad-core AMD Opteron™ 8300-series processors require Red Hat Enterprise Linux 5.1 (or later) and a system ROM update. See the HP website ([http://h20000.www2.hp.com/bizsupport/TechSupport/Document.jsp?objectID=c01438920\)](http://h20000.www2.hp.com/bizsupport/TechSupport/Document.jsp?objectID=c01438920).

### **Workaround**

Go to the appropriate product page on the Software and Drivers download website [\(http://www.hp.com/go/support\)](http://www.hp.com/go/support), and then follow the links.